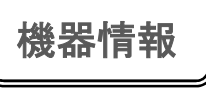

## 简单!电子器具之操作14 <sub>技援・交流センター<br>操作⑭<br>巫 〜用微信做记事本吧〜<br>ゕゕ<u>ょぃんとこうざ</u><br>ワンポイント講座 〜微信でメモを取?</sub>

**簡単!機器操作** $\textcircled{4}$  **微 信ワンポイント講座 ~微信** かんたん ききそうさ うぇいしん わ ん ぱ い ん と こうざ ワンポイント講座 ~微信でメモを取ろう <sub>こうざ</sub><br>講座 〜微信でメモを取ろう〜 <sup>令和4年8月<br><mark>]巴〜</mark><br>メモを取ろう〜</sup>

※本文以 iPhone(苹果手机)操作为基础,使用 Android(安卓)的人也可以参考一下。说明屏面是用中文表记的屏面。 ※ここではアイフォンの操作を基本にしています。アンドロイドの方も参考にしてください。説明画面は、 ちゅうごく ごひょう き<br>|中 国語 表 記の画面になっています。|

这回要为大家介绍用微信做记事本的方法。 利用这个功能把计划等表示在自己经常看的画 面的顶端的话, 就不会忘记了, 很是方便。

ー。 <sub>こんかい</sub><br>― 今回は微信でメモを取る方 法を 紹 介します。 この機能を利用してよく見る画面のトップに予定 などを<sup>で</sup>表 示しておくと意れなくて逆利です。 (T)

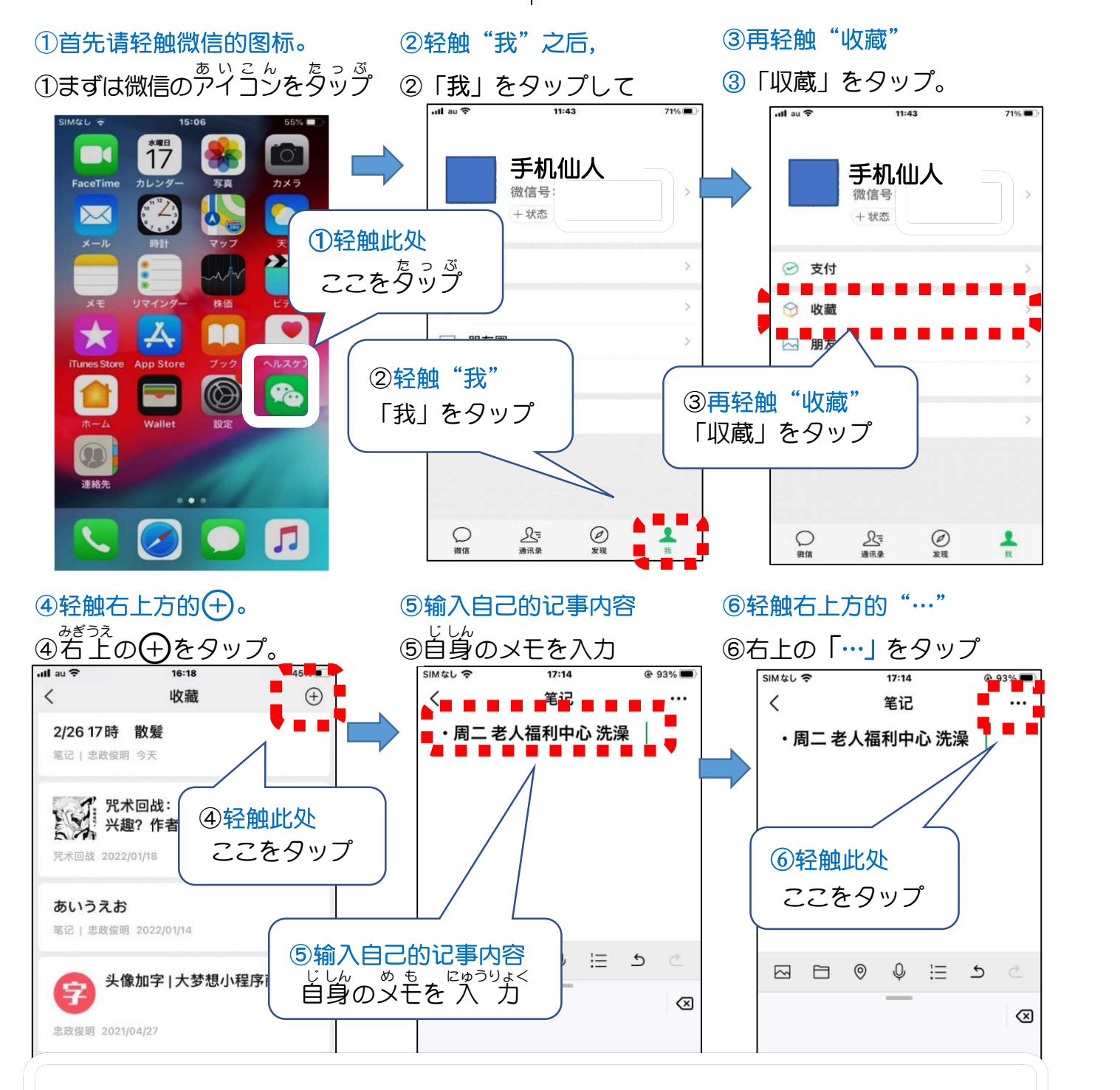

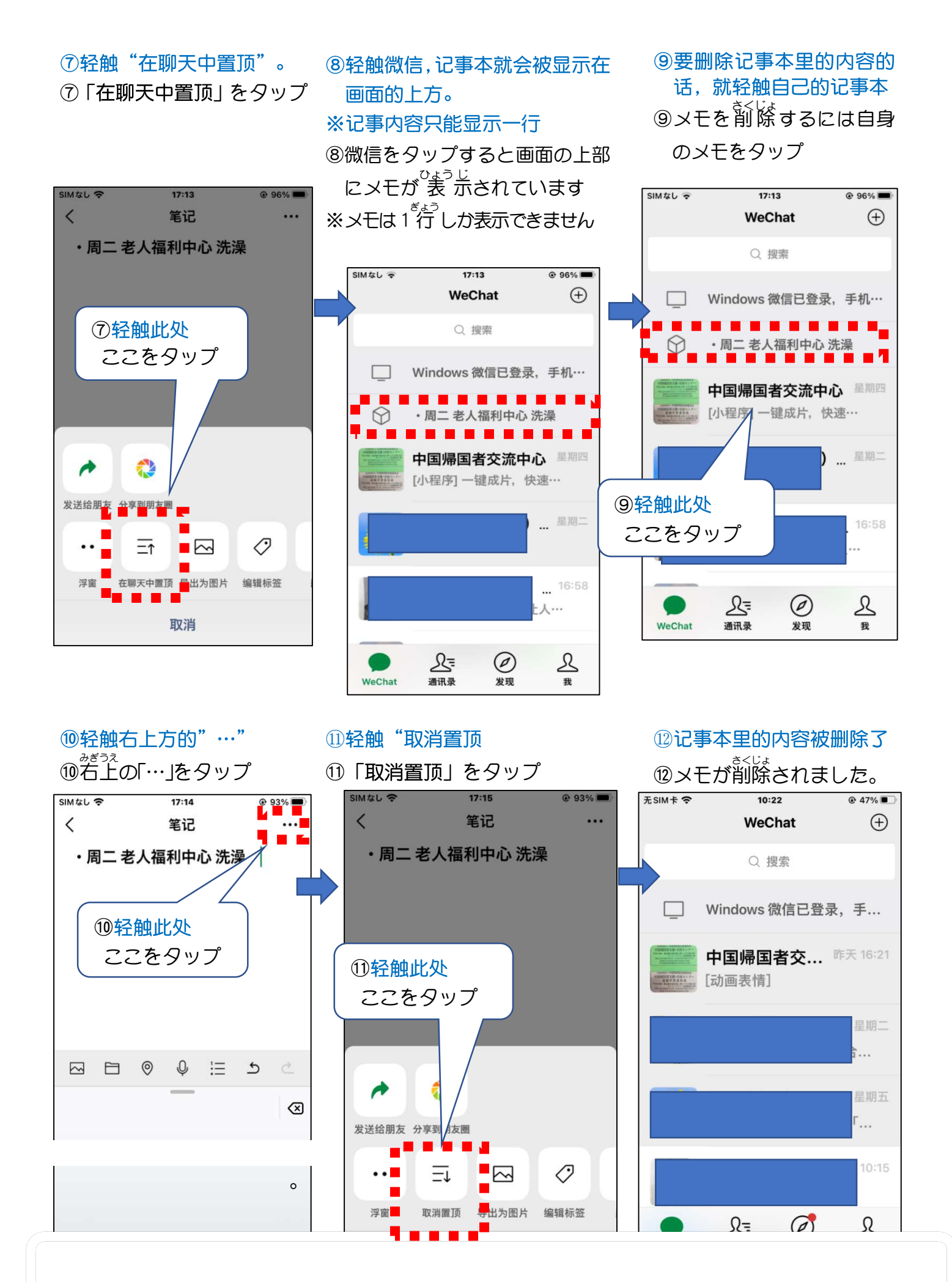